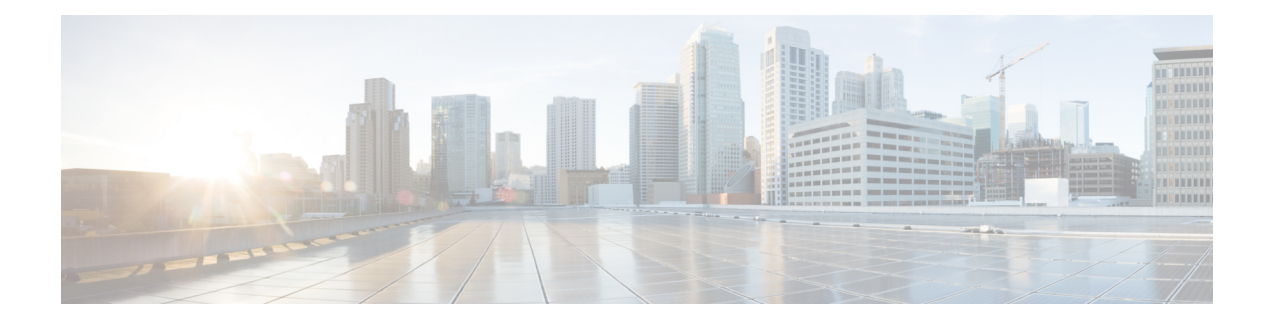

# **Enhancements to Streaming Telemetry**

This section provides an overview of the enhancements made to streaming telemetry data.

- Hardware [Timestamp,](#page-1-0) on page 2
- Stream QoS Statistics [Telemetry](#page-3-0) Data, on page 4
- Enhanced Syslog [Notifications](#page-8-0) for Unresolved Line Card Forwarding Paths, on page 9
- [Target-Defined](#page-9-0) Mode for Cached Generic Counters Data, on page 10
- gNMI [Dial-Out](#page-12-0) via Tunnel Service, on page 13
- Virtual Address as the Source IP [Address](#page-15-0) of gRPC Tunnel, on page 16
- FQDN as the gRPC Tunnel [Destination,](#page-18-0) on page 19
- Stream Telemetry Data about PBR [Decapsulation](#page-20-0) Statistics, on page 21

# <span id="page-1-0"></span>**Hardware Timestamp**

### **Table 1: Feature History Table**

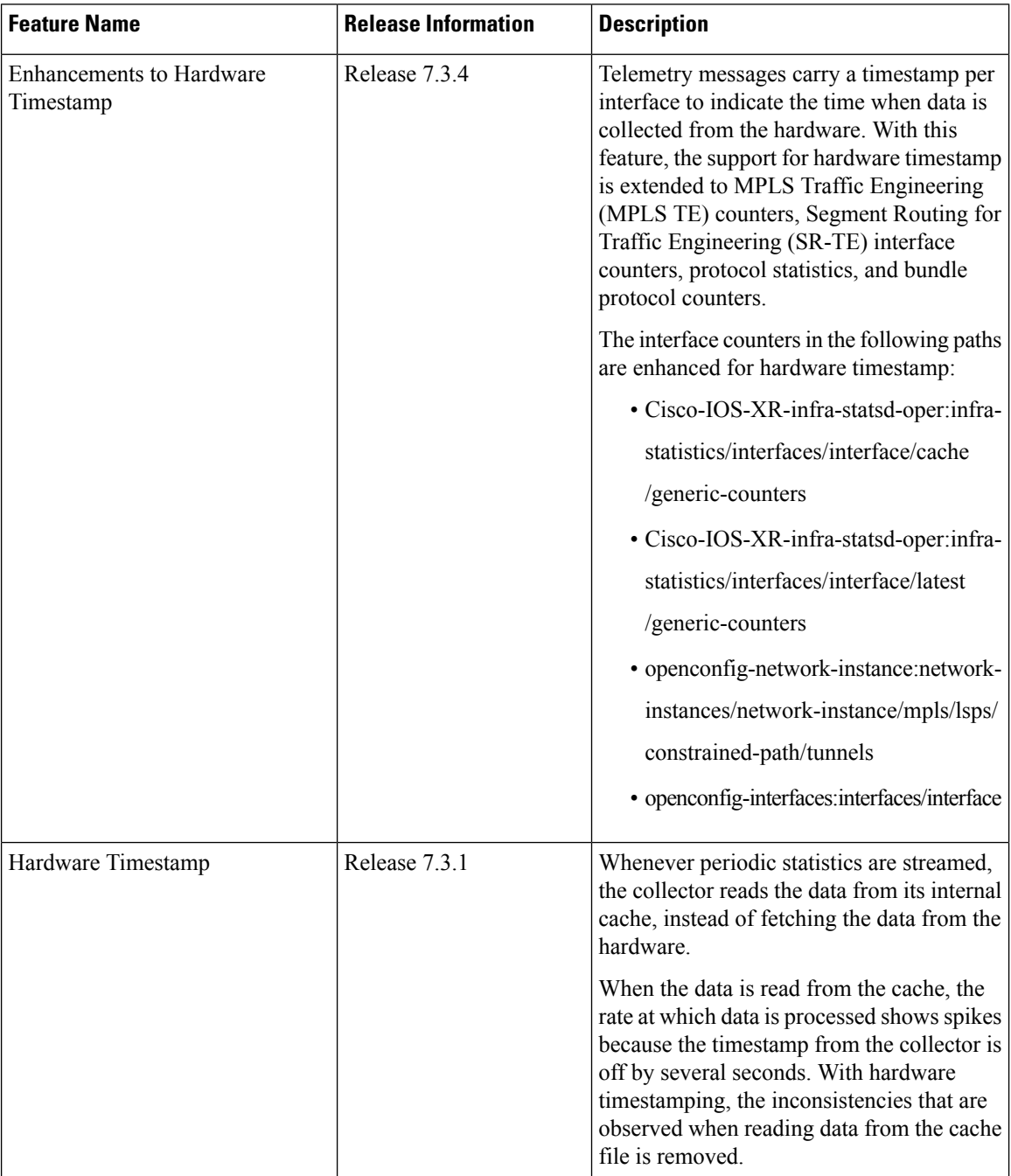

Whenever periodic stats are streamed, the collector reads the stats from its internal cache, instead of fetching the stats from the hardware. When the data is read from the sensor paths of Stats manager cache, the rate calculation shows spikes. This behavior is due to the timestamp from the collector that is off by several seconds.

Therefore, timestamp of some other collector takes precedence because timestamps of collectors are not in synchronization with the current timestamp. This is observed when there are multiple collectors providing stats updates for the same interface.

The YANG data model for Stats manager Cisco-IOS-XR-infra-statsd-oper.yang is enhanced to enable the collector to read periodic stats data from the router using hardware timestamp.

The hardware timestamp is taken into account when a primary collector (for generic or proto stats) provides stats updates from the hardware to the Stats manager. With hardware timestamping in rate computation while streaming periodic stats, the spikes due to the timestamp issue is resolved.

The hardware timestamp is updated only when the collector attempts to read the counters from hardware. Else, the value remains 0. The latest stats can be streamed at a minimum cadence of 10 seconds and periodic stats at a cadence of 30 seconds. The support is available only for physical interfaces and subinterfaces, and bundle interface and subinterfaces.

When there is no traffic flow on protocols for an interface, the hardware timestamp for the protocols is published as 0. This is due to non-synchronized timestamps sent by the collector for protocols in traffic as compared to non-traffic scenarios.

A non-zero value is published for protocols that have stats published by a primary collector for both traffic and non-traffic scenarios.

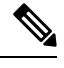

#### **Note**

The hardware timestamp is supported only for primary collectors. When the hardware has no update, the timestamp will be same. However generic counters are computed for primary and non-primary collectors. The non-primary collectors show the latest stats, but not the timestamp.

When the counters are cleared for an interface using **clear counters interface** command, all counter-related data including the timestamps for the interface is cleared. After all counter values are cleared and set to 0, the last data time is updated only when there is a request for it from a collector. For example, last data time gets updated from a collector:

```
Router#:Aug 7 09:01:08.471 UTC: statsd_manager_l[168]: Updated last data time for ifhandle
0x02000408,
stats type 2 from collector with node 0x100, JID 250, last data time 1596790868.
```
INPUT: last 4294967295 updated 1596469986. OUTPUT: last 4294967295 updated 1596469986

All other counter values and hardware timestamp are updated when the counters are fetched from the hardware. In this case, all counters including the hardware timestamp is 0:

```
{"node_id_str":"MGBL_MTB_5504","subscription_id_str":"app_TEST_200000001",
"encoding_path":"Cisco-IOS-XR-infra-statsd-oper:infra-statistics/interfaces/interface/cache/generic-counters",
"collection_id":"7848",
"collection_start_time":"1596790879567",
"msg_timestamp":"1596790879571","data_json":
[{"timestamp":"1596790879570","keys":[{"interface-name":"FortyGigE0/1/0/11"}],
"content":{"packets-received":"0","bytes-received":"0","packets-sent":"0",
"bytes-sent":"0","multicast-packets-received":"0","broadcast-packets-received":"0",
"multicast-packets-sent":"0","broadcast-packets-sent":"0","output-drops":0,"output-queue-drops":0,
"input-drops":0,"input-queue-drops":0,"runt-packets-received":0,"giant-packets-received":0,
"throttled-packets-received":0,"parity-packets-received":0,"unknown-protocol-packets-received":0,
"input-errors":0,"crc-errors":0,"input-overruns":0,"framing-errors-received":0,"input-ignored-packets":0,
"input-aborts":0,"output-errors":0,"output-underruns":0,"output-buffer-failures":0,"output-buffers-swapped-out":0,
"applique":0,"resets":0,"carrier-transitions":0,"availability-flag":0,
"last-data-time":"1596790868","hardware-timestamp":"0",
"seconds-since-last-clear-counters":15,"last-discontinuity-time":1596469946,"seconds-since-packet-received":0,
"seconds-since-packet-sent":0}}],"collection_end_time":"1596790879571"}
```
# <span id="page-3-0"></span>**Stream QoS Statistics Telemetry Data**

### **Table 2: Feature History Table**

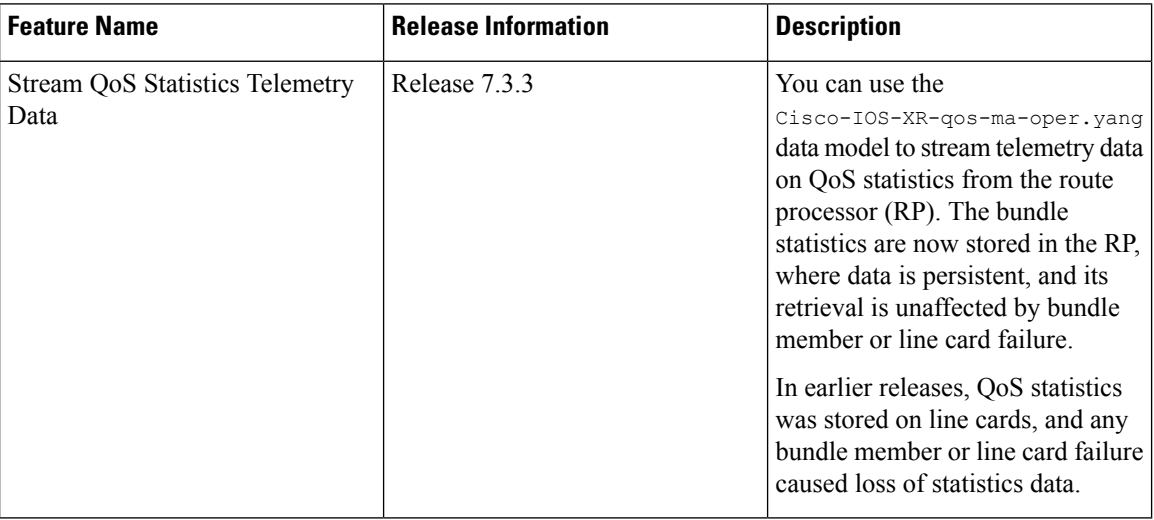

You can collect QoS statistics for physical, virtual, bundle interfaces and subinterfaces using a push mechanism where data is streamed out of the router at a cadence. You can also collect data about ingress, egress policy-map statistics and VoQ statistics of an egress policy-map. When data is collected from the hardware, the statistics data is time-stamped.

To enable the feature, use the **hw-module profile qos qos-stats-push-collection** command in XR Config mode. You must reload the router for the configuration to take effect. To clear the QoS statistics on an interface, use **clear qos counters interface** *interface name* command in XR Exec mode. To clear the statistics for all interfaces, use **clear qos counters interface all** command.

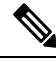

**Note** When the counters are cleared, the counters for SNMP statistics are also cleared.

For more information on modular QoS on link bundles, see *Modular QoS Command Reference for Cisco 8000 Series Routers*.

With this release, the interface statistics can be displayed using Cisco-IOS-XR-qos-ma-oper.yang data model. You can stream telemetry data from the sensor path:

Cisco-IOS-XR-qos-ma-oper:qos/interface-table/interface/input/service-policy-names/service-policy-instance/statistics

Cisco-IOS-XR-qos-ma-oper:qos/interface-table/interface/output/service-policy-names/service-policy-instance/statistics

Cisco-IOS-XR-qos-ma-oper:qos/interface-table/interface[interface-name=<interface-name>]/input/service-policy-names/service-policy-instance[service-policy-name=egress]/statistics

Cisco-IOS-XR-qos-ma-oper:qos/interface-table/interface[interface-name=<interface-name>]/output/service-policy-names/service-policy-instance[service-policy-name=egress]/statistics

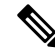

This feature is not supported for all rate counters like matched-rate, transmitted-rate, dropped-rate in the QoS statistics. The bundle member statistics, location-based SPI statistics, sensor path for bundle members statistics, are not supported. **Note**

The following steps show the configuration to stream data about bundle statistics to the collector.

**Step 1** Configure QoS on link bundles.

### **Example:**

### **QoS Profile:**

```
Router(config)# hw-module profile qos qos-stats-push-collection
Wed Dec 22 06:35:48.251 UTC
In order to activate this new qos profile, you must manually reload the chassis/all line cards
Router(config)#commit
```
#### **Class-map:**

```
Router(config)#class-map TC3
Router(config-cmap)#match traffic-class 1
Router(config-cmap)#commit
```
#### **Policy-map:**

```
Router(config)#policy-map egress
Router(config-pmap)#class TC3
Router(config-pmap-c)#shape average 1 mbps
Router(config-pmap-c)#commit
```
### **Step 2** Attach the service policy to an interface.

### **Example:**

```
Router(config)#int hundredGigE 0/0/1/0.5
Router(config-if)#service-policy output egress
Router(config-if)#commit
```
**Step 3** Configure telemetry subscription.

### **Example:**

```
Router#show run telemetry model-driven
Wed Dec 22 10:27:10.846 UTC
telemetry model-driven
destination-group destination-4
  address-family ipv4 5.16.4.114 port 51023
  encoding json
  protocol grpc no-tls
  !
 !
sensor-group qos-grp
  sensor-path Cisco-IOS-XR-qos-ma-oper:qos/interface-table/interface
  [interface-name=HundredGigE0/0/1/0.5]/output/service-policy-names/service-policy-instance
  [service-policy-name=egress]/statistics
 !
subscription qos-subs
  sensor-group-id qos-grp sample-interval 10000
  destination-id destination-4
```

```
!
!
```
# **Verification**

Verify the QoS telemetry configuration.

### **Policy Map:**

```
Router#show policy-map pmap-name egress detail
Wed Dec 22 06:50:53.779 UTC
class-map match-any TC3
match traffic-class 1
end-class-map
!
policy-map egress
class TC3
 shape average 1 mbps
 !
class class-default
 !
end-policy-map
!
```
### **Statistics Data:**

Router#**show policy-map interface HundredGigE0/0/1/0.5 output** Wed Dec 22 08:29:18.603 UTC

HundredGigE0/0/1/0.5 output: egress

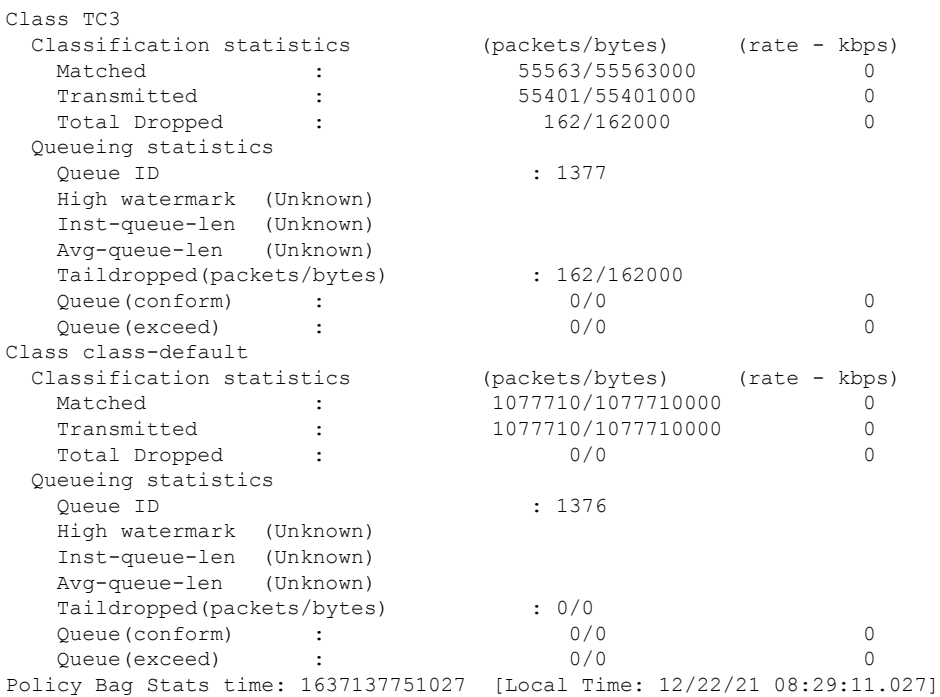

### **QoS Statistics Using Telemetry:**

Ш

The sample output shows the telemetry data streamed from the router:

```
{
    "node_id_str": "R1",
    "subscription_id_str": "qos-subs",
    "encoding path":
"Cisco-IOS-XR-qos-ma-oper:qos/interface-table/interface/output/service-policy-names/service-policy-instance/statistics",
    "collection_id": "21226",
    "collection_start_time": "1637144915201",
    "msg_timestamp": "1637144915203",
    "data_json": [
        {
            "timestamp": "1637144891032",
            "keys": [
                {
                     "interface-name": "HundredGigE0/0/1/0.5"
                },
                {
                     "service-policy-name": "egress"
                }
            ],
            "content": {
                "policy-name": "egress",
                "state": "active",
                "class-stats": [
                     {
                         "counter-validity-bitmask": "270532608",
                         "class-name": "TC3",
                         "cac-state": "unknown",
                         "general-stats": {
                             "transmit-packets": "239519",
                             "transmit-bytes": "239519000",
                             "total-drop-packets": "798",
                             "total-drop-bytes": "798000",
                             "total-drop-rate": 0,
                             "match-data-rate": 0,
                             "total-transmit-rate": 0,
                             "pre-policy-matched-packets": "240317",
                             "pre-policy-matched-bytes": "240317000"
                         },
                         "queue-stats-array": [
                             {
                                 "queue-id": 1377,
                                 "tail-drop-packets": "798",
                                 "tail-drop-bytes": "798000",
                                 "queue-drop-threshold": 0
"forced-wred-stats-display": false,
                                 "random-drop-packets": "0",
                                  "random-drop-bytes": "0",
                                 "max-threshold-packets": "0",
                                 "max-threshold-bytes": "0",
                                  "conform-packets": "0",
                                  "conform-bytes": "0",
                                  "exceed-packets": "0",
                                 "exceed-bytes": "0",
                                 "conform-rate": 0,
                                 "exceed-rate": 0
                             }
                         ]
                     },
                     {
                         "counter-validity-bitmask": "270532608",
                         "class-name": "class-default",
```

```
"cac-state": "unknown",
                        "general-stats": {
                            "transmit-packets": "4661952",
                            "transmit-bytes": "4661952000",
                            "total-drop-packets": "0",
                            "total-drop-bytes": "0",
                            "total-drop-rate": 0,
                            "match-data-rate": 0,
                            "total-transmit-rate": 0,
                            "pre-policy-matched-packets": "4661952",
                            "pre-policy-matched-bytes": "4661952000"
                        },
 "queue-stats-array": [
                             {
                                "queue-id": 1376,
                                 "tail-drop-packets": "0",
                                "tail-drop-bytes": "0",
                                "queue-drop-threshold": 0,
                                "forced-wred-stats-display": false,
                                "random-drop-packets": "0",
                                "random-drop-bytes": "0",
                                 "max-threshold-packets": "0",
                                "max-threshold-bytes": "0",
                                "conform-packets": "0",
                                "conform-bytes": "0",
                                "exceed-packets": "0",
                                 "exceed-bytes": "0",
"conform-rate": 0,
                                 "exceed-rate": 0
                            }
                        ]
                    }
                ],
                "satid": 0,
                "policy-timestamp": "1637144891032"
           }
       }
    ],
    "collection_end_time": "1637144915203"
}
```
П

# <span id="page-8-0"></span>**Enhanced Syslog Notifications for Unresolved Line Card Forwarding Paths**

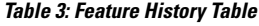

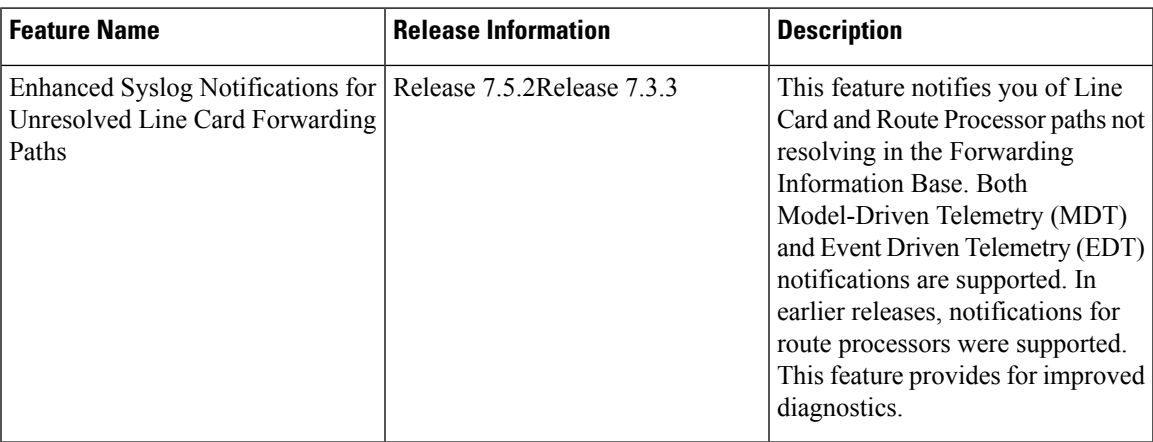

Telemetry now supports syslog notification from line cards. This is in addition to the existing notification support from route processors. You will be notified of line card and route processor paths not resolving in the Forwarding Information Base (FIB), through MDT and EDT notifications.

MDT is configured for cadence-based telemetry, while EDT is configured for event-based notification. Notifications are generated only when the device goes into error or OOR state, and during device recovery. Errors and OOR are tracked for a device as a whole, and not for individual nodes. The IPv4 Error, IPv6 Error, IPv4 OOR, and IPv6 OOR telemetry notifications are supported.

The following notification is an example of IPv4 error state, if a line card and route processor paths do not resolve in the FIB:

```
GPB(common) Message
[5.13.9.177:38418(PE1)/Cisco-IOS-XR-fib-common-oper:oc-aft-l3/protocol/ipv4/error/state msg
len: 168]
{
    "Source": "5.13.9.177:38418",
    "Telemetry": {
        "node_id_str": "PE1",
        "subscription_id_str": "Sub2",
       "encoding_path": "Cisco-IOS-XR-fib-common-oper:oc-aft-l3/protocol/ipv4/error/state",
        "collection_id": 243,
        "collection_start_time": 1637858634881,
        "msg_timestamp": 1637858634881,
        "collection_end_time": 1637858634883
    },
    "Rows": [
        {
            "Timestamp": 1637858634882,
            "Keys": null,
            "Content": {
                "is-in-error-state": "true"
            }
        }
```
]

}

Note The parameters denote"Content": {"is-in-error-state": "true"} that the system is in error state.

The following notification is an example of IPv4 OOR, if a line card and route processor are in OOR state:

```
GPB(common) Message
  [5.13.9.177:50146(PE1)/Cisco-IOS-XR-fib-common-oper:oc-aft-l3/protocol/ipv4/oor/state msg
 len: 163]
  {
      "Source": "5.13.9.177:50146",
      "Telemetry": {
          "node_id_str": "PE1",
          "subscription_id_str": "Sub1",
          "encoding_path": "Cisco-IOS-XR-fib-common-oper:oc-aft-l3/protocol/ipv4/oor/state",
          "collection_id": 11,
          "collection_start_time": 1637815892624,
          "msg_timestamp": 1637815892624,
          "collection_end_time": 1637815892626
      },
      "Rows": [
          {
              "Timestamp": 1637815892625,
              "Keys": null,
              "Content": {
                  "is-in-oor-state": "true"
              }
          }
      \mathbf{I}}
Note The parameters denote"Content": {"is-in-oor-state": "true"} that the system is in OOR state.
```
# <span id="page-9-0"></span>**Target-Defined Mode for Cached Generic Counters Data**

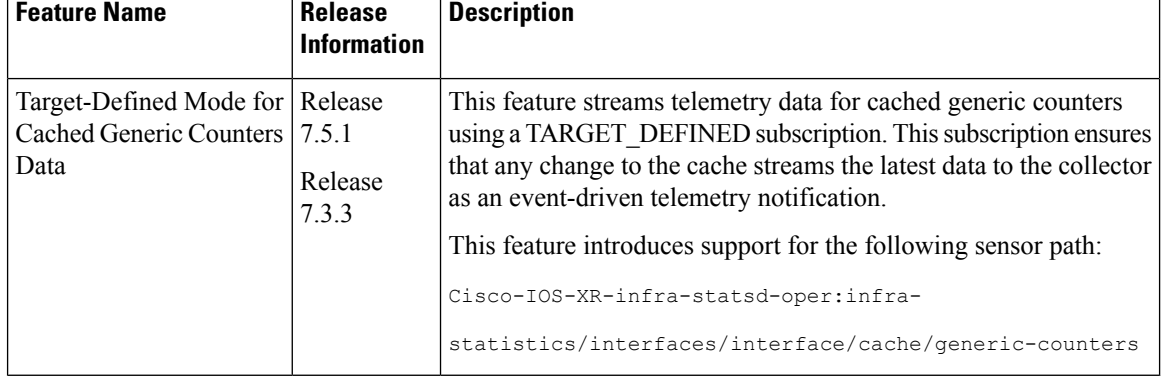

**Table 4: Feature History Table**

Streaming telemetry pushes the subscribed data from the router to one or more collectors. The telemetry infrastructure retrieves the data from the system database when you send a subscription request. Based on the subscription request or the telemetry configuration the cached generic counters data can be retrieved periodically based on the sample-interval. Data, such as interface statistics, is cached and refreshed at certain intervals. The TARGET DEFINED subscription mode can be used to retrieve data when the cache gets updated, and is not based on a timer.

The application can register as a data producer with the telemetry library and theSysdB paths it supports. One of the data producers, Statsd, uses the library with a TARGET\_DEFINED subscription mode. As part of this mode, the producer registers the sensor paths. The statistics infrastructure streams the incremental updates for statsd cache sensor path

Cisco-IOS-XR-infra-statsd-oper:infra-statistics/interfaces/interface/cache/generic-counters. With this path in the subscription, whenever cache is updated, the statsd application pushes the updates to the telemetry daemon. The daemon sends these incremental updates to the collector. The cache updates are pushed for physical interfaces, physical subinterfaces, bundle interfaces, and bundle subinterfaces. You can subscribe to the sensor path for the cached generic counters with TARGET\_DEFINED mode instead of the sensor path for the latest generic counters

(Cisco-IOS-XR-infra-statsd-oper:infra-statistics/interfaces/interface/latest/generic-counters) to reduce the system load.

Configure the router to stream telemetry data from cache for generic counters using the following instructions:

Create a TARGET\_DEFINED subscription mode for cached generic counters using one of the two options:

• **Option 1:** gRPC Network Management Interface (gNMI) subscribe request

```
{
    "name": "SubscribeRequest",
    "subscribe": {
        "prefix": {"origin":
                 "Cisco-IOS-XR-infra-statsd-oper"
               },
         "mode": "STREAM", "encoding": "PROTO", "updates only": "false",
        "subscription": [
         { "path": {"elem": [ {"name":"infra-statistics"},
                              {"name":"interfaces"},
                              {"name":"interface"},
                               "name": "cache"},
                              {"name":"generic-counters"}
                          ]
                 },
           "mode": "TARGET_DEFINED"
         }
                      \overline{1}}
}
```
• **Option 2:** Model-driven telemetry configuration for non-gNMI requests

```
Router(config)#telemetry model-driven
Router(config-model-driven)#subscription sub1
Router(config-model-driven-subs)#sensor-group-id grp1 mode target-defined
Router(config-model-driven-subs)#source-interface Interface1
Router(config-model-driven-subs)#commit
```
After the subscription is triggered, updates to the stats cache are monitored. The statsd application pushes the cached generic counters to the client (collector).

View the number of incremental updates for the sensor path.

```
Router#show telemetry model-driven subscription .*
Fri Nov 12 23:36:27.212 UTC
Subscription: GNMI__16489080148754121540
-------------
  Collection Groups:
   ------------------
     Td \cdot 1Sample Interval: 0 ms (Incremental Updates)
     Heartbeat Interval: NA
     Heartbeat always: False
     Encoding: gnmi-proto
     Num of collection: 1
     Incremental updates: 12
     Collection time: Min: 5 ms Max: 5 ms
     Total time: Min: 6 ms Avg: 6 ms Max: 6 ms
     Total Deferred: 1
     Total Send Errors: 0
     Total Send Drops: 0<br>Total Other Errors: 0
     Total Other Errors:
     No data Instances: 0
     Last Collection Start:2021-11-12
              23:34:27.1362538876 +0000
     Last Collection End: 2021-11-12 23:34:27.1362545589
            +0000Sensor Path: Cisco-IOS-XR-infra-statsd-oper:infra-statistics/interfaces/
                          interface/cache/generic-counters
```
In this example, the incremental updates of 12 indicates that the cache is updated 12 times.

You can also retrieve the detailed operational data about the subscription using the following command. In this example, statsd-target is the subscription name.

```
Router#show telemetry model-driven subscription statsd-target internal
```

```
Fri Nov 12 08:51:16.728 UTC
Subscription: statsd-target
-------------
State: ACTIVE
Sensor groups:
Id: statsd
Sample Interval: 0 ms (Incremental Updates)
Heartbeat Interval: NA
Sensor Path: Cisco-IOS-XR-infra-statsd-oper:infra-statistics/interfaces/interface/cache/
            generic-counters
Sensor Path State: Resolved
Destination Groups:
Group Id: statsd-target
Destination IP: 192.0.2.1
Destination Port: 56000
Encoding: json
Transport: grpc
State: Active
TLS : False
Total bytes sent: 623656
Total packets sent: 13
Last Sent time: 2021-08-16 08:51:15.1304821089 +0000
Collection Groups:
------------------
Id: 2
Sample Interval: 0 ms (Incremental Updates)
Heartbeat Interval: NA
Heartbeat always: False
```
Ш

```
Encoding: json
Num of collection: 1
Incremental updates: 3
Collection time: Min: 94 ms Max: 94 ms
Total time: Min: 100 ms Avg: 100 ms Max: 100 ms
Total Deferred: 0
Total Send Errors: 0
Total Send Drops: 0
Total Other Errors: 0
No data Instances: 0
Last Collection Start:2021-08-16 08:51:04.1293895665 +0000
Last Collection End: 2021-08-16 08:51:04.1293996284 +0000
```
The sample interval of  $\circ$  indicates that the data is streamed whenever an event occurs. Here, the event represents the updates to the cache state.

### **Related Commands:**

- **show tech telemetry model-driven**
- **show running-config telemetry model-driven**
- **show telemetry producers trace** *producer name* **info**
- **show telemetry producers trace** *producer name* **err**

# <span id="page-12-0"></span>**gNMI Dial-Out via Tunnel Service**

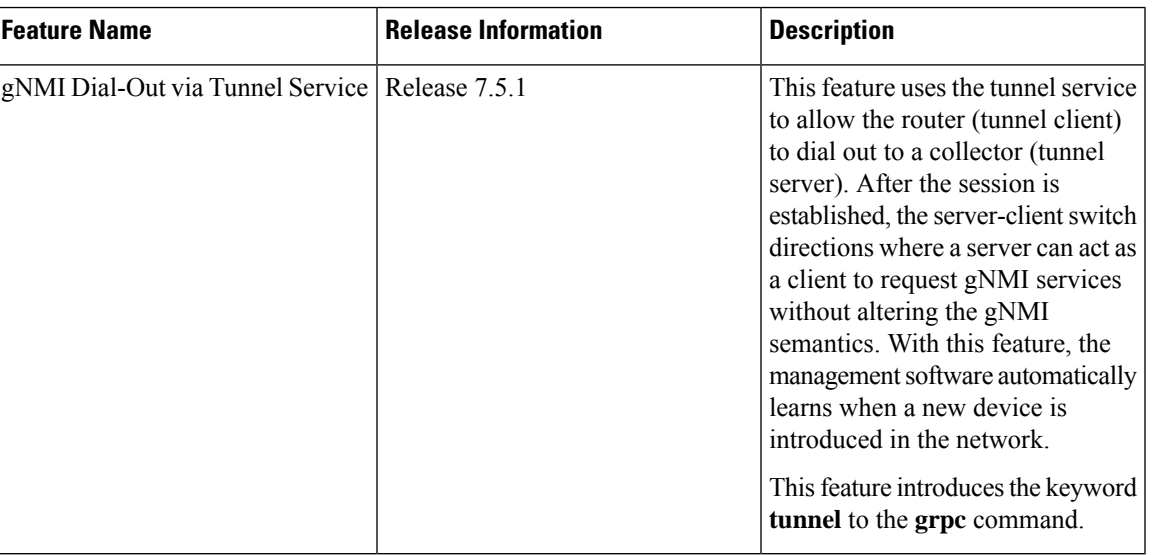

**Table 5: Feature History Table**

gNMI supports a dial-in session where a client connects to the router via gRPC server with the gNMI specification. This feature introduces support to use a tunnel service for gNMI dial-out connections based on the recommendation from OpenConfig forum.

With the gNMI dial-out through tunnel service, the router (tunnel client) dials out to a collector (tunnel server). Once the session is established, the tunnel server can act as a client and request gNMI services and gNMI Subscribe RPCs over the tunnel session. This feature allows a change in direction of session establishment

and data collection without altering the gNMI semantics. Using gRPC tunnel dial-out session, the router initiates the connection to external collector so that the management software is automatically aware when a new device is introduced into the network.

For more information about gNMI dial-out via gRPC tunnel, see the [Github](https://github.com/openconfig/reference/blob/master/rpc/gnmi/gnmignoissh-dialout-grpctunnel.md) repository.

 $\mathscr{D}$ 

**Note** Only the gNMI Subscribe RPC over the tunnel is supported.

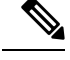

**Note** The tunnel service supports only Transport Layer Security (TLS) session.

Perform the following steps to configure gNMI dial-out via tunnel service:

**Step 1** Configure a third-party application (TPA) source address. This address sets a source hint for Linux applications, so that the traffic originating from the applications can be associated to any reachable IP (IPv4 or IPv6) address on the router.

#### **Example:**

```
Router(config)#tpa
Router(config)#vrf default
Router(config-vrf)#address-family ipv4
Router(config-vrf)#update-source dataports TenGigE0/6/0/0/1
```
A default route is automatically gained in the Linux shell.

**Step 2** Configure the gNMI tunnel service on the router.

#### **Example:**

```
Router(config)#grpc tunnel destination ipv4
port 59510 source-interface TenGigE0/6/0/0/1 target Target-1 vrf default
```
Where—

- source-interface: Source ethernet interface
- target: Target name to register the tunnel service
- vrf: Virtual Routing and Forwarding (VRF) instance for the dial-out session. If VRF and source-interface are configured, VRF takes precedence over the source-interface.
- **Step 3** Verify that the gRPC tunnel configuration is successful on the router.

### **Example:**

```
Router#show run grpc
Wed Nov 24 19:37:21.015 UTC
grpc
 port 57500
 no-tls
  tunnel
    destination 5.0.0.2 port 59510
      target Target-1
      source-interface GigabitEthernet0/0/0/1
    !
    destination 2002::1:2 port 59510
       source-interface GigabitEthernet0/0/0/0
```

```
!
 destination 192.0.0.1 port 59500
 !
 destination 192.0.0.1 port 59600
 !
!
```
**Step 4** View the status of tunnel destination.

### **Example:**

!

```
Router#show grpc tunnel sessions
Wed Nov 24 19:41:38.863 UTC
5.0.0.2:59510
Target: Target-1
Status: Not connected
Error: Source Interface is down
Source interface: GigabitEthernet0/0/0/1
Source address: 5.0.0.1
Source VRF: default
[2002::1:2]:59510
Target: Target-2
Status: Connected
Source interface: GigabitEthernet0/0/0/0
Source address: 2002::1:1
Source VRF: default
Last Connected: 2021-11-24 19:41:23
192.168.122.1:59500
Target: Target-2
Status: Connected
Last Connected: 2021-11-24 19:40:15
192.168.122.1:59600
Target: Target-2
Status: Not connected
Error: cert missing /misc/config/grpc/192.0.0.1:59600.pem
Last Attempted: 2021-11-24 19:41:15
```
- **Step 5** Copy the public certificate for the collector to /misc/config/grpc/<ip-addr>:<port>.pem directory. The router uses this certificate to verify the tunnel server, and establish a dial-out session.
- **Step 6** Run the collector.

# <span id="page-15-0"></span>**Virtual Address as the Source IP Address of gRPC Tunnel**

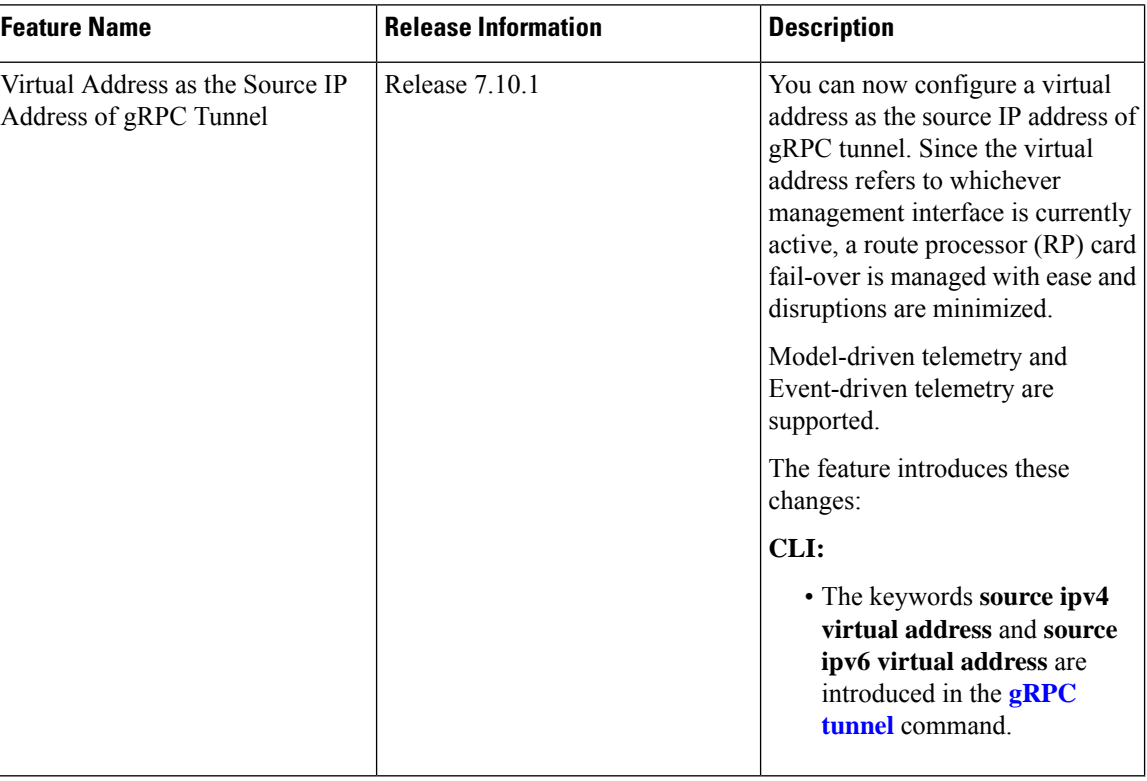

### **Table 6: Feature History Table**

A virtual IP address from the address family is used as the source IP address to establish a gRPC tunnel. A new tunnel client would be created and used to dial to the tunnel server with the source address as the configured virtual IPaddress. The Cisco IOS-XR gRPC server would listen on the established tunnel for incoming gNMI connections. You can configure the address-family of the virtual IP address to be used as the source address of a gRPC tunnel. The address-family can be IPv4, IPv6, or both. You can configure one IPv4 and one IPv6 virtual address per VRF in Cisco IOS-XR. Later, the virtual IP address of the specific VRF and the address-family shall be looked up and used as the source IP address to establish a gRPC tunnel.

For more information about gNMI dial-out via gRPC tunnel, see the [Github](https://github.com/openconfig/reference/blob/master/rpc/gnmi/gnmignoissh-dialout-grpctunnel.md) repository.

**Note** If both virtual IP address and source-interface are configured, then virtual IP address takes precedence.

# **Configure Virtual Address as the Source IP Address of gRPC Tunnel**

Perform the following steps to configure virtual IP as source address of gRPC tunnel:

**Step 1** Configure virtual IP as source address of gRPC tunnel.

### **Example:**

In this example, you set up a virtual IPv4 as source address.

#### Router#**config**

```
Router(config)#grpc
Router(config-grpc)#tunnel
Router(config-grpc-tunnel)#destination 192.168.0.1 port 59500
Router(config-grpc-tunnel-dest)#target xr
Router(config-grpc-tunnel-dest)#source ipv4 virtual address
Router(config-grpc-tunnel-dest)#source-interface MgmtEth 0/RP0/CPU0/0
Router(config-grpc-tunnel-dest)#commit
Tue Jul 25 05:29:35.933 UTC
Router(config-grpc-tunnel-dest)#end
```
In this example, you set up a virtual IPv6 as source address.

Router#**config**

```
Router(config)#grpc
Router(config-grpc)#tunnel
Router(config-grpc-tunnel)#destination 2001:DB8:A:B::1 port 59500
Router(config-grpc-tunnel-dest)#target xr
Router(config-grpc-tunnel-dest)#source ipv6 virtual address
Router(config-grpc-tunnel-dest)#source-interface MgmtEth 0/RP0/CPU0/0
Router(config-grpc-tunnel-dest)#commit
Tue Jul 25 05:30:46.104 UTC
Router(config-grpc-tunnel-dest)#end
```
**Step 2** Verify that the gRPC tunnel configuration is successful on the router.

Router#**show running-config grpc**

```
grpc
tunnel
 destination 192.168.0.1 port 59500
  target xr
  source ipv4 virtual address
   source-interface MgmtEth0/RP0/CPU0/0
  !
  destination 2001:DB8:A:B::1 port 59500
  target xr
  source ipv6 virtual address
   source-interface MgmtEth0/RP0/CPU0/0
  !
!
```
**Step 3** Verify the configured virtual IP address.

The virtual address takes effect once the VRF contains a management interface. Ensure the virtual address is on the same network as the management IP addresses.

### **Example:**

!

The following example shows how to display the configured virtual IPv4 address:

Router#**show ipv4 virtual address status vrf all**

```
VRF Name: default
Virtual IP: 192.168.0.2/24
Active Interface Name: MgmtEth0/RP0/CPU0/0
Active Interface MAC Address: 02bf.4615.55aa
```
VRF Node Create Timestamp : .1022 ARP Add Timestamp : .1042<br>RIB Add Timestamp : .1042 RIB Add Timestamp SNMAC Add Timestamp : N/A

The following example shows how to display the configured virtual IPv6 address:

Router#**show ipv6 virtual address status vrf all**

VRF Name: default Virtual IP: 2001:DB8:A:B::11/64 Active Interface Name: MgmtEth0/RP0/CPU0/0 Active Interface MAC Address: 02bf.4615.55aa

VRF Node Create Timestamp : .8426<br>ND Add Timestamp : .8626 ND Add Timestamp : .8626<br>RIB Add Timestamp : .8526 RIB Add Timestamp SNMAC Add Timestamp : . 8626

- **Step 4** Copy the public certificate for the collector to /misc/config/grpc/<ipv4 address>:<port>.pem or /misc/config/grpc/[<ipv6 address>]:<port>.pem directory. The router uses this certificate to verify the tunnel server and establish a dial-out session.
- **Step 5** Run the collector.
- **Step 6** View the status of tunnel sessions.

### **Example:**

The following example shows how to display the status of the tunnel sessions:

Router#**show grpc tunnel sessions**

```
192.168.0.1:59500
Target: xr
Status: Connected
Source address: 192.168.0.2
Source VRF: default
Virtual IP status: Active
Last connected: 2023-02-07 03:05:14
[2001:DB8:A:B::1]:59500
Target: xr
Status: Connected
Source address: 2001:DB8:A:B::11
Source VRF: default
Virtual IP status: Active
Last connected: 2023-02-07 03:11:15
```
Ш

# <span id="page-18-0"></span>**FQDN as the gRPC Tunnel Destination**

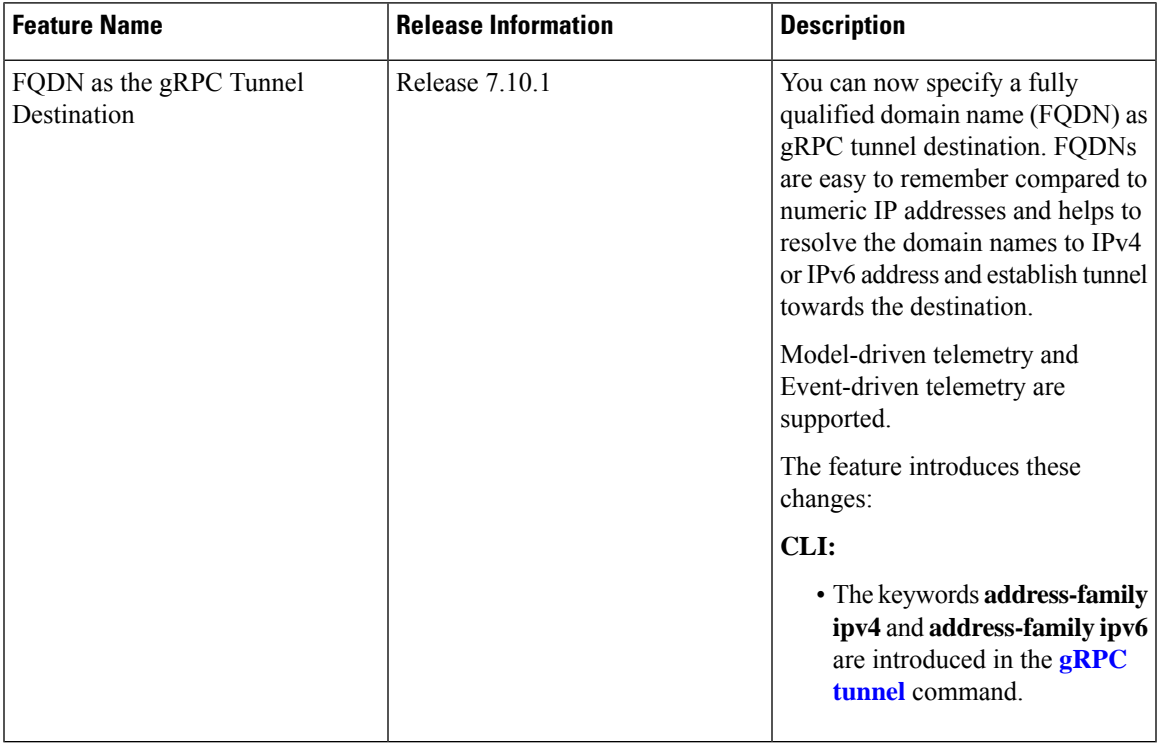

**Table 7: Feature History Table**

Starting Cisco IOS XR Software Release 7.10.1, you can configure a FQDN as the gRPC tunnel destination. A FQDN can be associated with multiple IPaddresses of IPv4 and IPv6. Configuration address-family specifies the desired address-family for the returned addresses from DNS. This configuration is applicable only to FQDN as gRPC tunnel destination. The get addr-info returns the corresponding address(es) of the FQDN. If the **address-family ipv4** is configured, then only IPv4 address(es) are used to establish gRPC tunnel(s). Similarly, if the **address-family ipv6** is configured, only IPv6 address(es) are used to establish gRPC tunnel(s). If address-family configuration is not present, then IP addresses of both IPv4 and IPv6 address-family are considered for establishing gRPC tunnel(s).

For more information about gNMI dial-out via gRPC tunnel, see the [Github](https://github.com/openconfig/reference/blob/master/rpc/gnmi/gnmignoissh-dialout-grpctunnel.md) repository.

## **Configure FQDN as the gRPC Tunnel Destination**

Perform the following steps to configure FQDN as gRPC tunnel destination:

**Step 1** Configure FQDN as gRPC tunnel destination.

### **Example:**

In this example, you set up FQDN as gRPC tunnel destination (IPv4):

Router#**config** Router(config)#**grpc**

```
Router(config-grpc)#tunnel
Router(config-grpc-tunnel)#destination test.tunnel.dn port 59500
Router(config-grpc-tunnel-dest)#address-family ipv4
Router(config-grpc-tunnel-dest)#target xr
Router(config-grpc-tunnel-dest)#commit
```
### **Example:**

In this example, you set up FQDN as gRPC tunnel destination (IPv6):

```
Router#config
Router(config)#grpc
Router(config-grpc)#tunnel
Router(config-grpc-tunnel)#destination test.tunnel.dn port 59500
Router(config-grpc-tunnel-dest)#address-family ipv6
Router(config-grpc-tunnel-dest)#target xr
Router(config-grpc-tunnel-dest)#commit
```
**Step 2** Verify that the gRPC tunnel configuration is successful on the router.

#### **Example:**

The following example shows how to display the successful gRPC tunnel configuration (IPv4):

Router#**show running-config grpc**

```
grpc
tunnel
 destination test.tunnel.dn port 59500
  target xr
  address-family ipv4
  !
!
!
```
### **Example:**

The following example shows how to display the successful gRPC tunnel configuration (IPv6):

Router#**show running-config grpc**

```
grpc
tunnel
 destination test.tunnel.dn port 59500
  target xr
   address-family ipv6
  !
!
!
```
**Step 3** Verify the configured FQDN.

### **Example:**

The following example shows how to display the successful FQDN configuration (IPv4 and IPv6):

Router#**show host**

```
Default domain is not set
Name/address lookup uses domain service
Name servers: 255.255.255.255
Host Flags Age(hr) Type Address(es)
test.tunnel.dn (perm, OK) 0 IP 192.168.0.2
test.tunnel.dn (perm, OK) 0 IPV6 2001:DB8:A:B::1
```
Router#**show running-config domain**

П

```
domain ipv4 host test.tunnel.dn 192.168.0.2
domain ipv6 host test.tunnel.dn 2001:DB8:A:B::1
```
- **Step 4** Copy the public certificate for the collector to  $/$ misc $/$ config $/$ grpc $/$ <domain name>: $\le$ port>.pem directory. The router uses this certificate to verify the tunnel server, and establish a dial-out session.
- **Step 5** Run the collector.
- **Step 6** View the status of tunnel sessions.

### **Example:**

The following example shows how to display the status of the tunnel sessions:

Router#**show grpc tunnel sessions**

```
test.tunnel.dn:59500
Target: xr
Status: Connected
Listen address: 192.168.0.25:59500
Last connected: 2023-02-06 07:14:36
```
## **test.tunnel.dn:59500**

```
Target: xr
Status: Connected
Listen address: [2001:DB8:A:B::11]:59500
Last connected: 2023-02-06 07:15:23
```
# <span id="page-20-0"></span>**Stream Telemetry Data about PBR Decapsulation Statistics**

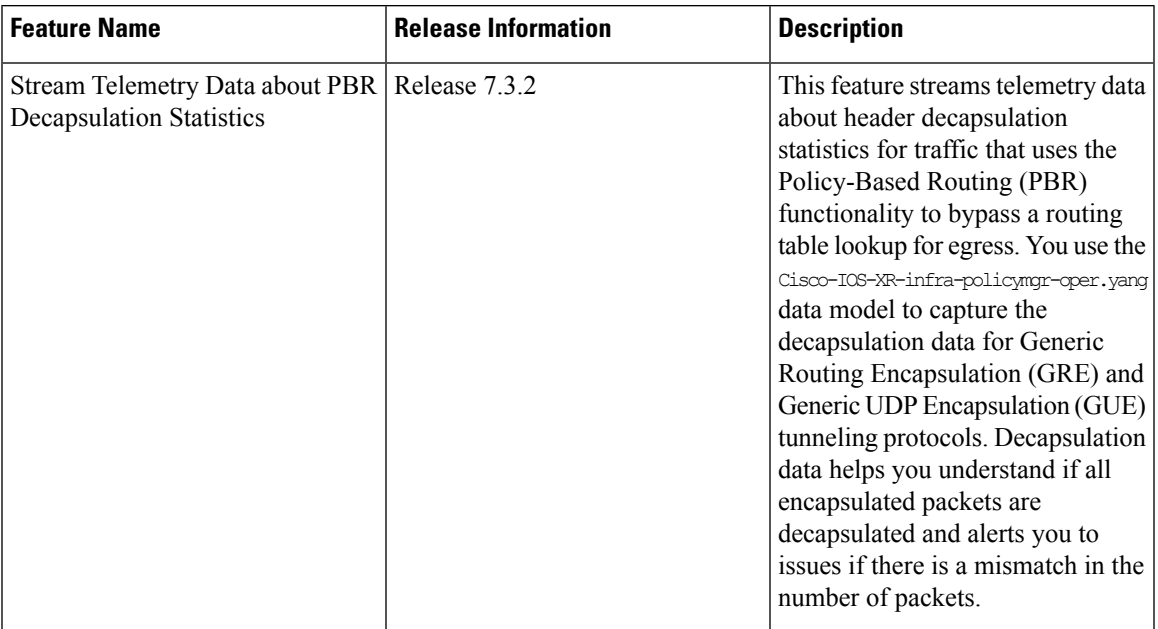

### **Table 8: Feature History Table**

You can stream telemetry data about PBR decapsulation statistics for GRE and GUE encapsulation protocols that deliver packets using IPv4 or IPv6. The encapsulated data has source and destination address that must

match with the source and destination addressin the classmap. Both encapsulation and decapsulation interfaces collect statistics periodically. The statistics can be displayed on demand using **show policy-map type pbr [vrf vrf-name] address-family ipv4/ipv6 statistics** command. For more information on PBR-based decapsulation, see *Interface and Hardware Component Configuration Guide for Cisco 8000 Series Routers*.

With this release, the decapsulation statistics can be displayed using

Cisco-IOS-XR-infra-policymgr-oper.yang data model and telemetry data. You can stream telemetry data from the sensor path:

Cisco-IOS-XR-infra-policymgr-oper:policy-manager/global/policy-map/policy-map-types/policy-map-type/vrf-table/vrf/afi-table/afi/stats

The following steps show the PBR configuration and the decapsulation statistics that is streamed as telemetry data to the collector.

**Step 1** Check the running configuration to view the configured PBR per VRF.

#### **Example:**

### Router#**show running-config** Building configuration... !! IOS XR Configuration 0.0.0 !! vrf vrf1 address-family ipv4 unicast ! address-family ipv6 multicast ! ! netconf-yang agent ssh ! ! class-map type traffic match-all cmap1 match protocol gre match source-address ipv4 161.0.1.1 255.255.255.255 match destination-address ipv4 161.2.1.1 255.255.255.255 end-class-map ! policy-map type pbr gre-policy class type traffic cmap1 decapsulate gre ! class type traffic class-default ! end-policy-map ! interface GigabitEthernet0/0/0/1 vrf vrf1 ipv4 address 2.2.2.2 255.255.255.0 shutdown ! vrf-policy vrf vrf1 address-family ipv4 policy type pbr input gre-policy ! end

**Step 2** View the output of the VRF statistics.

### **Example:**

Router#**show policy-map type pbr vrf vrf1 addr-family ipv4 statistics**

```
VRF Name: vrf1
Policy-Name: gre-policy
Policy Type: pbr<br>Addr Family: IPv4
Addr Family:
Class: cmap1
   Classification statistics (packets/bytes)
     Matched : 13387587/1713611136
   Transmitted statistics (packets/bytes)
     Total Transmitted : 13387587/1713611136
Class: class-default
   Classification statistics (packets/bytes)
     Matched : 0/0
    Transmitted statistics (packets/bytes)
     Total Transmitted : 0/0
```
After you have verified that the statistics are displayed correctly, stream telemetry data and check the streamed data at the collector. For more information about collectors, see *Operate on Telemetry Data for In-depth Analysis of the Network* section in the Monitor CPU Utilization Using Telemetry Data to Plan Network [Infrastructure](b-telemetry-cg-8000-710x_chapter4.pdf#nameddest=unique_25) chapter.

```
ios.0/0/CPU0/ $ mdt_exec -s Cisco-IOS-XR-infra-policymgr-oper:policy-manager
/global/policy-map/policy-map-types/policy-map-type/vrf-table/vrf/afi-table/afi/stats -c 100
{"node_id_str":"ios","subscription_id_str":"app_TEST_200000001","encoding_path":
"Cisco-IOS-XR-infra-policymgr-oper:policy-manager/global/policy-map/policy-map-types/policy-map-type
/vrf-table/vrf/afi-table/afi/stats","collection_id":"1","collection_start_time":"1601361558157",
"msg_timestamp":"1601361559179","data_json":[{"timestamp":"1601361559178","keys":[{"type":"ipv6"},
{"vrf-name":"vrf_gue_ipv4"},{"type":"ipv4"}],"content":{"pmap-name":"gre-policy","vrf-name":
"vrf1","appln-type":2,"addr-family":1,"rc":0,"plmgr-vrf-stats":[{"pmap-name":"gre-policy",
"cmap-stats-arr":[{"cmap-name":"cmap1","matched-bytes":"1713611136","matched-packets":"13387587",
"transmit-bytes":"1713611136","transmit-packets":"13387587"}]}]}}],
"collection_end_time":"1601361559183"}
--------------------------------- snipped for brevity -------------------------------------
```
L